## Revit-Familienmanager

Mit dem "Familienmanager" enthält das SOLAR-COMPUTER-Tool GBIS eine komfortable neue Funktionalität, Zuschlüsselungen von Revit-Familien auf SOLAR-COMPUTER-TGA-Berechnungsbauteile zu kontrollieren, anzupassen oder selbst einzurichten. Bei gezieltem Umgang mit dem Familienmanager lässt sich der Arbeitsprozess, aus einer Revit-TGA-Zeichnung Daten für eine SOLAR-COMPUTER-Berechnung zu generieren, weiter rationalisieren.

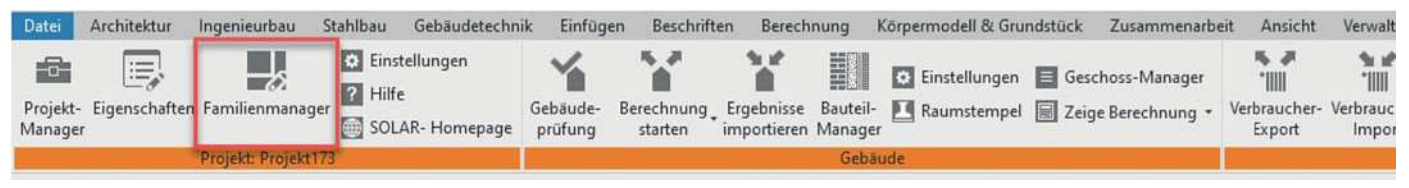

Aufruf des Familienmanagers aus der GBIS-Ribbonbar in der Revit-Oberfläche.

#### Die automatisierte Generierung einer TGA-Berechnung aus Revit setzt immer voraus, dass die gezeichneten TGA-Objekte dem Berechnungsprogramm (z. B. Heizungs-/Kälte-Rohrnetzprogramm) bekannt und entsprechenden Objekten in den SOLAR-COMPUTER-Berechnungsbauteilen zugeschlüsselt sind. Dieser "ideale" Fall liegt vor, wenn die Zeichnung nur aus Standard- und Original-Revit-Familien aufgebaut oder mit BIM-zertifizierten Revit-Familien von EDV-Dienstleistern und TGA-Herstellern gearbeitet wurde. Wenn nicht, müssen fehlende Zuschlüsselungen vor Start der Berechnung eingerichtet werden; insbesondere dann, wenn der Anwender für spezifische Anforderungen eigene Revit-Familien aufbereitet hat.

#### Komfortable Zuschlüsselung

Im Revit-Familienmanager erscheinen links in sortierter Reihenfolge alle gewünschten TGA-Objekte, die einmal oder mehrfach in der Projektzeichnung vorkommen. Rechts kann dazu selbsterklärend nach Auswahl des Gewerkes, Kataloges, Typs und ggf. der Verbindungen das passende SOLAR-COMPUTER-Objekt eingestellt und mit Klick zugeord-

#### Filter-Möglichkeiten

Der Umfang der als Tree angezeigten in der Zeichnung vorkommenden TGA-Objekte lässt sich entsprechend der Tree-Struktur durch Ein- oder Ausklappen steuern. Außerdem lassen sich wahlweise alle oder nur die noch nicht zugeschlüsselten TGA-Objekte darstellen.

#### Praxisnah arbeiten

Der Anwender kann den Revit-Familienmanager zu Beginn, mit Abschluss oder jederzeit während seiner Zeichenarbeit öffnen, sei es zum Kontrollieren vorhandener oder Einrichten ggf. noch fehlender Zuschlüsselungen. Ferner öffnet sich der Dialog automatisch, wenn der Prüfalgorithmus vor dem Start der Berechnung noch fehlende Zuschlüsselungen feststellt.

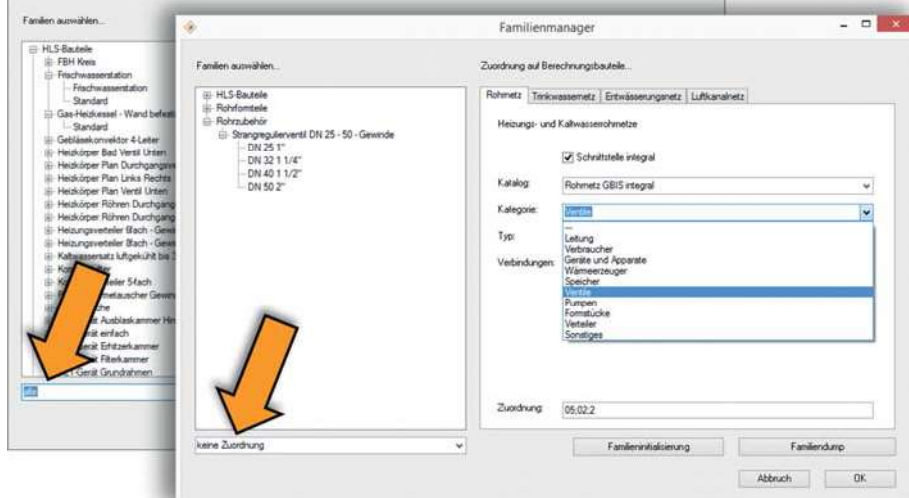

net werden, siehe Abbildung. GBIS-Dialog "Familienmanager" zum selektierten projektbezogenen Kontrollieren und Verwalten der Zuschlüsselung von Revit-Familien auf SOLAR-COMPUTER-Berechnungsbauteile.

## BIM webXperience

### So modellieren und berechnen TGA-Planer heute

Gemeinsame Online-Veranstaltung mit auxalia zum Thema "So modellieren und berechnen TGA-Planer heute". Live-Erleben inkl. Chat: Revit-Modell leicht erstellen und durch normkonforme Gebäude- und TGA-Berechnungen ergänzen. Diskussion & Networking: in virtuellen Roundtables mit BIM-Experten und Kollegen sprechen. Ausstellung: über Videos und Downloads Software-Produkte und Services kennenlernen.

Buchen Sie rechtzeitig die Tickets für Ihre kostenfreie Teilnahme über www.solar-computer.de.

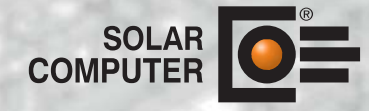

am 29. Oktober

# Online-Event **au:** Xalia